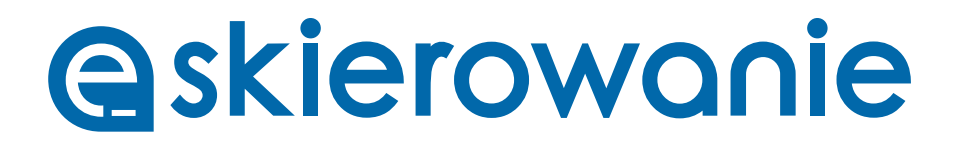

**Wygoda. Oszczędność czasu. Większe bezpieczeństwo**

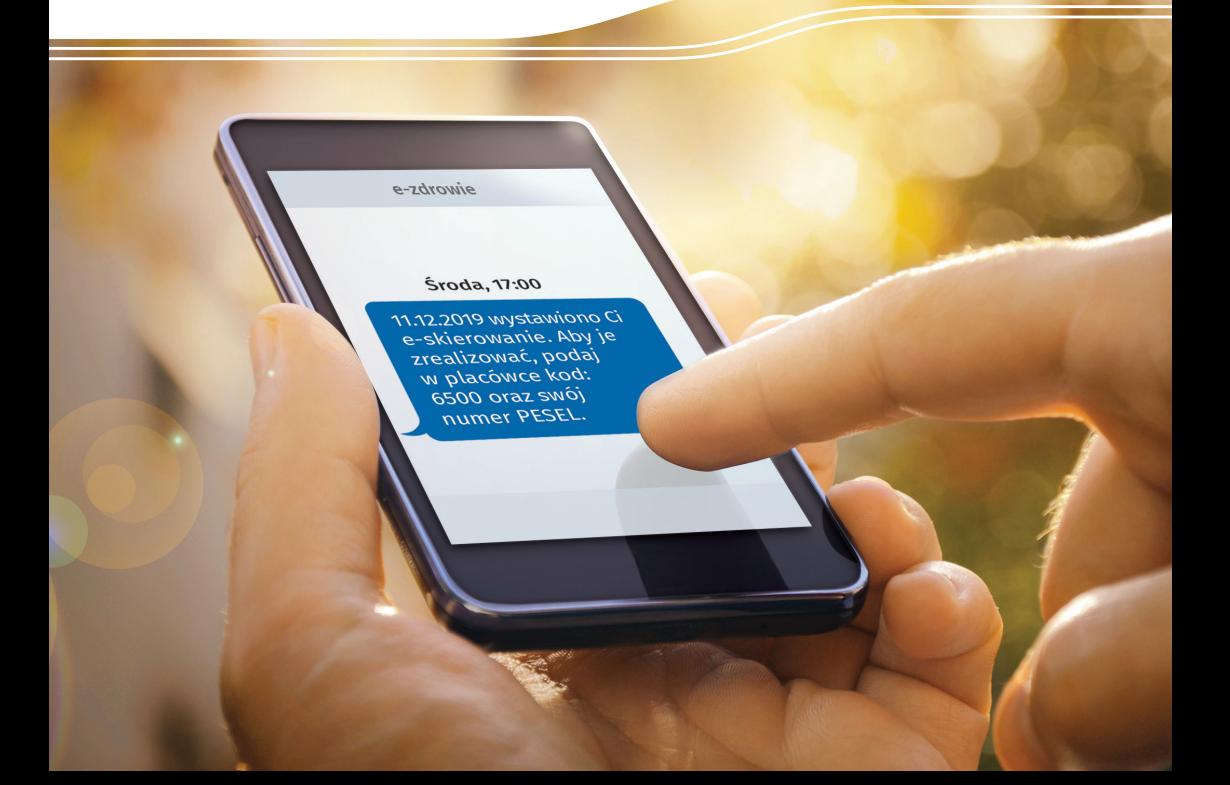

## **Jak działa e-skierowanie?**

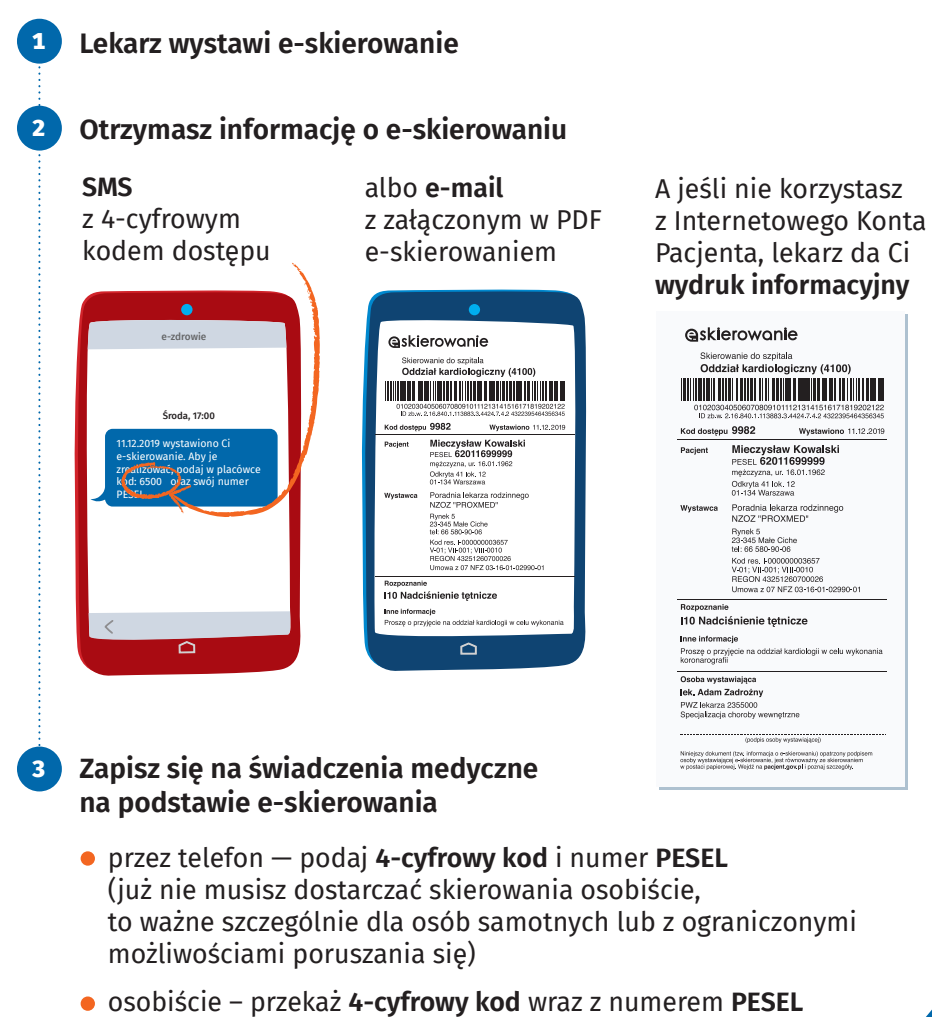

lub przedstaw wydruk informacyjny albo informację o e-skierowaniu na ekranie swojego telefonu. Placówce wyposażonej w czytnik wystarczy kod kreskowy aby pobrać e-skierowanie

Sprawdź, gdzie otrzymasz i zrealizujesz e-skierowanie: **[pacjent.gov.pl/gdzie-zrealizujesz-e-skierowanie](http://pacjent.gov.pl/gdzie-zrealizujesz-e-skierowanie)**

## **Co zrobić, by dostawać e-skierowania e-mailem lub SMS-em**

1 2 3 4 Jesteś na swoim Internetowym Koncie Pacjenta. Kliknij **"Moje konto"** Wpisz pacjent.gov.pl i kliknij **"zaloguj się"** Wybierz sposób logowania, na przykład: Wpisz swój **numer telefonu lub e-mail profil zaufany (PZ) e-dowód bezpośrednio przez bank** – sprawdź czy Twój bank już to oferuje 5 Kliknij **"Zapisz" — i już!**  założyć go online przez bank (listę banków, w których możesz to zrobić znajdziesz w serwisie **[pz.gov.pl](http://pz.gov.pl)**) Warto mieć profil zaufany. To Twój podpis elektroniczny, za pomocą którego załatwisz online wiele spraw urzędowych **Załóż profil zaufany!** To proste. Możesz:

zarejestrować się w serwisie **[pz.gov.pl](http://pz.gov.pl)**, a następnie potwierdzić swój PZ w każdym oddziale NFZ, w urzędzie gminy, w urzędzie skarbowym lub w innej placówce oznaczonej znakiem profilu zaufanego

Listę punktów potwierdzających PZ znajdziesz na stronie **[pz.gov.pl](http://pz.gov.pl)**

## Jak wygląda e-skierowanie?

Kod dostępu do e-skierowania to **4-cyfrowy kod**

Pacjent może go otrzymać SMS-em lub w wiadomości e-mail. Żeby zapisać się na świadczenie, pacjent podaje ten kod i numer PESEL

Jeśli skierowanie ma być zrealizowane jako tradycyjne, to w tym miejscu wymagany jest **odręczny podpis lekarza**

**Ważne!** Wówczas masz **14 dni** od zapisu na dostarczenie oryginału skierowania

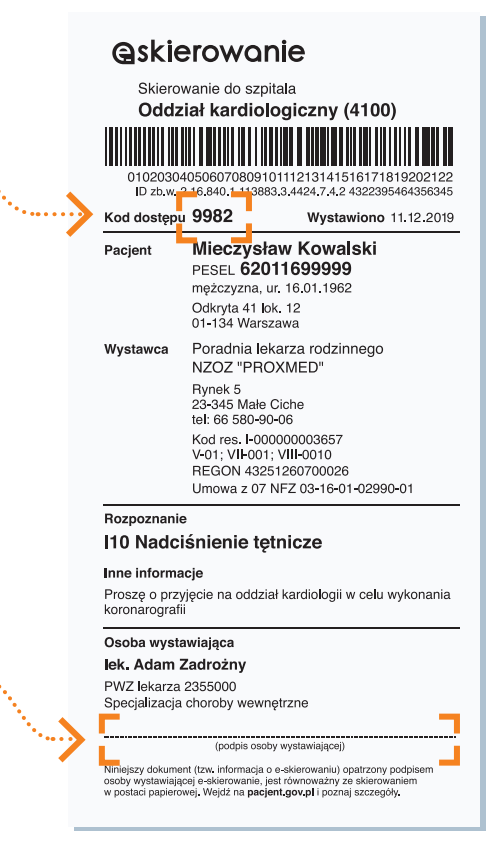

## Zaloguj się na swoje Internetowe Konto Pacjenta w serwisie pacjent.gov.pl

Dowiedz się, jak i gdzie uzyskać e-skierowanie **19 457 [e-skierowanie@csioz.gov.pl](mailto:e-skierowanie%40csioz.gov.pl?subject=)**

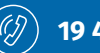

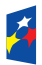

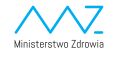

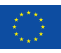